# **Informatikmittel an der School of Engineering**

Sie studieren an der School of Engineering und möchten deren Informatikmittel benutzen. In diesem Flyer finden Sie die notwendigen Informationen zu Datenzugriff, LAN, WLAN, RAS, Software und Support.

 $\mathbf{r}$ 

### **Netzwerkzugriff an der ZHAW per Kabel**

Damit Sie das ZHAW Kabelnetzwerk nutzen können, muss Ihr Notebook muss dazu konfiguriert werden.

Vereinbaren Sie dazu einen Termin beim Standortsupport im TE 222.

- Mail an **servicedesk@zhaw.ch**
- Webformular: **https://servicedesk.zhaw.ch**

Anweisungen für Studierende im Servicedesk Portal: **https://servicedesk.zhaw.ch** > **Studierende** > **ICT Einführung neue Studierende** >

- Windows: KI 1975 > KI 1355
- macOS: KI 1976 > KI 1362

Hier finden Sie Anleitungen zur WLAN Konfiguration:

- **https://intra.zhaw.ch/engineering/howto**
- Wählen Sie **WLAN konfigurieren**
- Konfiguration gemäss entsprechenden Anleitung.

Anweisungen für Studierende im Servicedesk Portal: **https://servicedesk.zhaw.ch** > **Studierende** > **ICT Einführung neue Studierende** >

- Windows: KI 1975 > KI 1747
- macOS: KI 1976 > KI 1747

Zugriff auf Ressourcen der ZHAW ausserhalb der ZHAW: Installation Cisco Anyconnect VPN Clients. Hier finden Sie die Anleitung dazu:

- **https://intra.zhaw.ch/engineering/howto**
- Öffnen Sie die den Link zu Anleitung
- Konfigurieren Sie das ZHAW RAS mit der passenden Anleitung

Das ZHAW Intranet benötigt einen Login durch die BenutzerInnen. Alle Webseiten unterhalb von **https://intra.zhaw.ch** sind Intranetseiten Sobald das Loginfenster erscheint:

- Benutzername: **ZHAW-Kurzzeichen@zhaw.ch Beispiel kneubusan@zhaw.ch**
- Passwort: **ZHAW-Passwort**

Verbinden Sie sich per Webbrowser auf **https://outlook.office365.com** Wenn das Loginfenster erscheint:

Benutzername: **ZHAW-Mailadresse**

Passwort: **ZHAW-Passwort**

# **Netzwerkzugriff an der ZHAW per WLAN WLAN** konfigurieren

Generelle Informationen zum WLAN Zugang finden Sie im Servicedesk unter folgendem Link: WLAN, LAN & Zugang zum Internet

Detailliertere Informtionen für Studierende

 $\bullet$  Windows

 $\bullet$  macOS

#### **Zugriff auf ZHAW Ressourcen von Zuhause aus: RAS mit Cisco Anyconnect**

**ZHAW Angestellte / Studierende** Zugriff auf ZHAW Dienste Anleitung von Zuhause aus: Remote Access Registrierung für die Multi - Faktor Authentisierung in Microsoft Azure

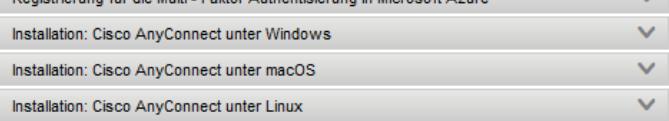

# **Wie melde ich mich am Intranet an?**

<u> ː 서</u> Anmelden

kneubusan@zhaw.ch

Sie können nicht auf Ihr Konto zugreifen?

Zurück Weiter

# **Wie lese ich ZHAW E-Mails?**

#### **Zürcher Hochschule für Angewandte Wissenschaften**

#### **Studierende:**

**Benutzerkonto konfigurieren, VPN, Netzlaufwerke und Drucker verbinden, Anwendungen für Lehrveranstaltungen unter Windows oder macOS** 

# **Wie sind die ZHAW Netzlaufwerke strukturiert?**

#### Zugriff auf ZHAW Ressourcen

Verbinden Sie die Netzaufwerke mit der für Ihr Betriebssystem passenden Anleitungen. Manuelles Verbinden der Netzlaufwerke für Studierende:

- Windows
- $\cdot$  macOS

Detaillierte Übersicht der Datenablage: Übersicht Datenablage

## **Netzlaufwerke verbinden unter Windows oder macOS**

#### Zugriff auf ZHAW Ressourcer

Verbinden Sie die Netzaufwerke mit der für Ihr Betriebssystem passenden Anleitungen. Manuelles Verbinden der Netzlaufwerke für Studierender

• Windows

 $\bullet$  macOS

Netzlauferke unter Linux nutzen: Linux

Detaillierte Übersicht der Datenablage: Übersicht Datenablage

#### **Netzlaufwerke verbinden: Linux Manuelles Verbinden**

#### Zugriff auf ZHAW Ressourcen

Verbinden Sie die Netzaufwerke mit der für Ihr Betriebssystem passenden Anleitungen. Manuelles Verbinden der Netzlaufwerke für Studierende:

 $\bullet$  Windows  $\cdot$  macOS Netzlauferke unter Linux nutzen: Linux sicht Datenablage Defaillere Übersich der Datenablade: Ubi

#### **Nutzung von Infomatikmitteln an der School of Engineering**

- Verbinden Sie sich per Webbrowser auf **https://servicedesk.zhaw.ch**
- Wählen Sie die Kachel **Studierende > ICT-Einführung neue Studierende**
- Alle OS: ZHAW Benutzerkonto einrichten (KI 1974)
- Bei Windows (KI 1975) bzw. macOS (KI 1976) Führen Sie folgende Schritte durch:
	- VPN Verbindung für Studierende (KI 1747)
	- Follow Me Drucker (Windows KI 1712, macOS KI 1713)
	- ZHAW Datenablage (Windows KI 1605, macOS KI 1477))
	- Webex Konto (KI 2138)
	- Teams auf privatem Gerät (KI 2038)
	- WLAN (Windows KI 1355, macOS KI 1362)
	- Installation Office (Software für Studierende)
	- Optional (nur wenn unbedingt notwendig): Installation Apps Anywhere (KI 1951)

Damit Sie sich orientieren können wie die ZHAW Standardnetzlaufwerke u:\ und s:\ strukturiert sind, lesen Sie bitte die Hinweise in folgendem Dokument:

- Verbinden Sie sich per Webbrowser auf **https://intra.zhaw.ch/engineering/howto**
- Wählen Sie **Zugriff auf ZHAW Ressourcen**  Unter der Tabelle finden Sie den Link zur Beschreibung der Datenablage.

Anweisungen für Studierende im Servicedesk Portal: **https://servicedesk.zhaw.ch** > **Studierende** > **ICT Einführung neue Studierende** >

- Windows: KI 1975 > KI 1355
- macOS: KI 1976 > KI 1362

Mit folgenden Anweisungen können Sie die Standard Netzlaufwerke verbinden.

- Verbinden Sie sich per Webbrowser auf **https://intra.zhaw.ch/engineering/howto > Zugriff auf ZHAW Ressourcen**
- Verbinden Sie die Netzlaufwerke anhand der verlinkten Anleitungen für Windows oder macOS

Damit Sie Ihr persönliches Netzlaufwerk und die Gruppenlaufwerke der ZHAW auf nutzen können müssen Sie die ZHAW Freigaben verbinden.

- Verbinden Sie sich per Webbrowser auf **https://intra.zhaw.ch/engineering/howto** Wählen Sie
- **Zugriff auf ZHAW Ressourcen**
- Verbinden Sie die Netzlaufwerke gemäss der Anleitung in der Tabelle

## **Drucker einrichten und nutzen Windows, macOS und Linux**

## **Poolserver: Netzlaufwerke für Projekte**

## **Software: Wo erhalte ich notwendige Software?**

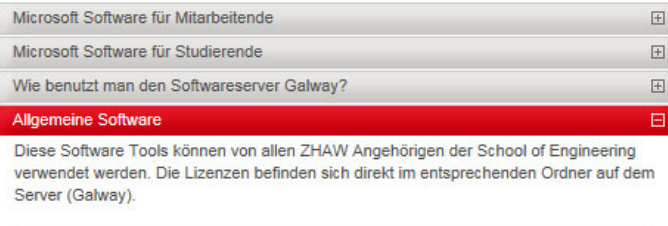

### **Microsoft Software zum Nulltarif: Azure Dev Tools**

Camha Link

Microsoft Software für Studierend

Coffware

Micorosoft Home Use Lizenzen und Dev Tools für den Unterricht: Weitere Informationen finden Sie hier

# **Windows Software mit macOS nutzen**

#### **Nutzung von Infomatikmitteln an der School of Engineering**

#### **Einrichten der Drucker**

Richten Sie sich die benötigten Follow-Me Printer ein. Mit dem Follow-Me Druckertreiber können Sie auf alle Drucker ausdrucken ohne das verschiedenste Treiber installiert werden müssen.

Sie finden alle Anweisungen im Servicedesk Portal im Bereich Arbeitsplatz > Drucken und Scannen **https://servicedesk.zhaw.ch** 

Für Projekte mit anderen Klassen und Departementen kann es sinnvoll sein dass Sie gemeinsame Gruppen-Netzlaufwerke (sog. Pools) nutzen. Dazu stellt die ZHAW selbstverwaltete Poollaufwerke zur Verfügung.

 Hier können Sie solche Pools erstellen: **https://pooladmin.zhaw.ch** 

Die Laufwerke werden dann folgendermassen verbunden:

- Windows: s:\pools\....
- macOS: smb://shared.zhaw.ch/shared\$/...

Im Studium wird es vorkommen, dass Sie weitere Software installieren müssen.

- Via StartIT Website: **https://www.zhaw.ch/engineering/startit/**  > **Installation Notebooksoftware**
- **Via Softwareserver Galway: http://intra.zhaw.ch/engineering/software**
- Freigabe für den Download: **\\galway.zhaw.ch\software** (Benutzername beim Login: **zhaw\Username** )
- Netzlaufwerk Windows : **s:\dept\Galway\_Software**
- Netzlaufwerk macOS
- **shared\$ > dept > Galway\_Software**

Wir stellen Ihnen das gesamte Microsoft Software Portfolio zur Verfügung (ausser Office). Anweisungen:

- **https://intra.zhaw.ch/engineering/software**
- Beachten Sie den Link im Bereich **Microsoft Software für Studierende**
- Direkter Link: **https:// azureforeducation.microsoft.com/devtools**

Zur Nutzung von Software, welche nur für Windows existiert, benötigen virtuelles Windows.

- **https://www.zhaw.ch/engineering/startit/**  > **Installation Notebooksoftware**
- **Finder** > **Gehe zu** > **Mit Server verbinden**: **smb://galway.zhaw.ch/Software/** 
	- macOS Gerät mit **Intel CPU**:
		- **Windows10\_Bootcamp (MT)**
			- **Windows10\_Virtualbox (allgemein)**
		- macOS Gerät mit **ARM M1/M2 CPU**:
			- **Windows11\_Parallels**

# **Wie konfiguriere ich mein Smartphone**

Mobile Devices (Handy und Smartphones)

## **Switchdrive: Daten in der Cloud**

Switchdrive: Daten sicher in der Cloud

SWITCHdrive - der akademische Cloud-Speicherdienst der Schweiz Dateien sicher speichern, jederzeit mobil darauf zugreifen und mit anderen teilen. Das geht einfach und sicher mit SWITCHdrive.

⋏

# **Verwaltung des ZHAW Kontos**

## **Informationen zum Notebook für Studierende**

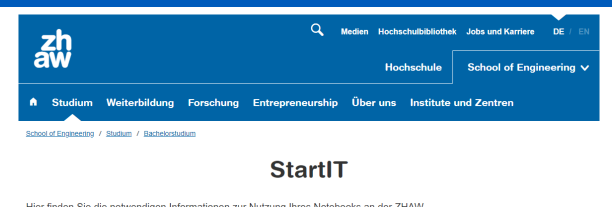

Hier finden Sie die notwendigen Informationen zur Nutzung Ihres Notebooks an der ZHAW.<br>Arbeiten Sie bis zum Studienbeginn am 18. September 2023 die unterstehenden vier Abschnitte durch.<br>In der Einführungswoche vom 11. bis

 $\overline{\mathsf{V}}$  Vorarbeiten  $\downarrow$  Notebook:  $\overline{\downarrow}$  Notebookkonfiguration  $\overline{\downarrow}$  Installation Anforderungen und Notebooksoftware Beschaffung

#### Notebook: Anforderungen und Beschaffung

Hier finden Sie die Hardware- und Betriebssystemanforderungen für das Notebook, welches Sie für Ihr Studium benötigen. Sie Their annotation and Beschäftungshinweise, wo Sie empfohlene Geräte zu guten Konditionen kaufen können.<br>Einder auch Beschäftungshinweise, wo Sie empfohlene Geräte zu guten Konditionen kaufen können.<br>Beachten Sie die erhöht

Jedoch kann auch mit Parallels nicht sämtliche Windows Software betrieben werder

Darum empfehlen wir generell die Nutzung eines Windows Gerätes mit Intel i7 / AMD Ryzen 7 CPU.<br>Antworten zu häufig gestellten Fragen zu macOS Notebooks finden Sie ab in folgendem <u>FAQ-Dokument (PDF 76.7 KB</u>).

#### Anforderungen für alle Studiengänge. Ausnahme: Maschinentechnik (MT)

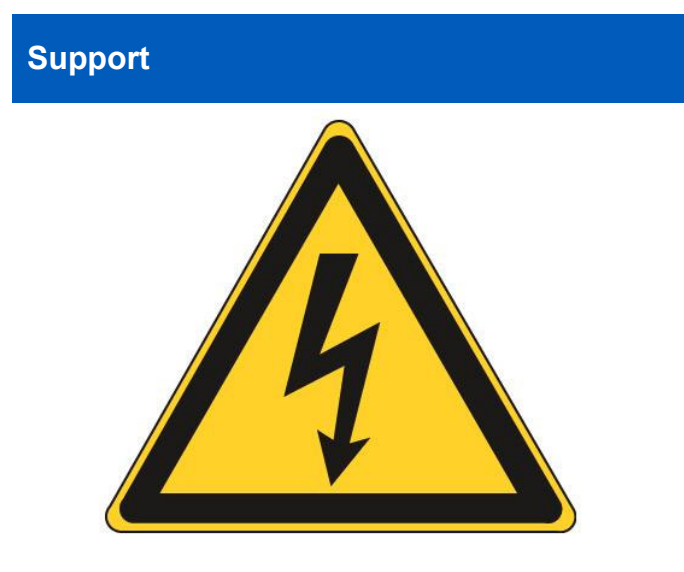

#### **Nutzung von Infomatikmitteln an der School of Engineering**

Verbinden Sie sich per Webbrowser auf **https://intra.zhaw.ch/engineering/howto**  Beachten Sie den Link **Mobile Devices (Handy und Smartphones)**

Verbinden Sie sich per Webbrowser auf **https://intra.zhaw.ch/engineering/howto**  Beachten Sie den Link **Switchdrive: Daten sicher in der Cloud….**  Wir empfehlen, anstelle von Dropbox, Google Drive oder iCloud, die Nutzung von Switchdrive. Im genannten Link finden sie Installationshinweise.

Unter **https://selfadmin.zhaw.ch** können Sie Ihr ZHAW Konto verwalten. Möglichkeiten: Konto verwalten, Kennwort ändern und zurücksetzen, Collab Gastkonto, MFA Setup

Alle Informationen und Anforderungen zur Nutzen des Notebooks für Studierende sind auf unserer IT-Infoseite für den Studienbeginn zu finden: **https://www.zhaw.ch/engineering/startit**  Dort finden finden Sie:

- Vorarbeiten die vor Studienbeginn zu erledigen sind: Sicherheitsfunktionen wie Virenschutz, Updates, Firewall, Browserschutz...)
- Hard– und Softwareanforderungen
- Detaillierte Informationen zur Notebookkonfiguration
- Informationen zu benötigten Software und deren Download, inkl Installationsanleitung

- Falls Sie Probleme mit der IT Infrastruktur oder einer Software haben wenden Sie sich bitte an unser Informatiksupport-Team:
- Support per Mail: *servicedesk@zhaw.ch*
- Support per Helpdesk Eintrag : *https://servicedesk.zhaw.ch*
- Telefonsupport : *058 934 66 77*
- *https://intra.zhaw.ch/engineering/howto*
- Software Hinweise: *https://intra.zhaw.ch/engineering/software*
	- **Schalter:** *TE 222. Geöffnet 9-12 Uhr.*

#### Wichtig:

- Wir leisten nur Support für Informatikfragen die im Zusammenhang mit der ZHAW stehen.
- Es wird nur Support für Windows 11/10 und macOS 13 (Ventura) und 12 (Monterey) geleistet
- Für Linux wird kein Support geleistet.